**Version 8.2**

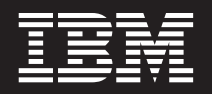

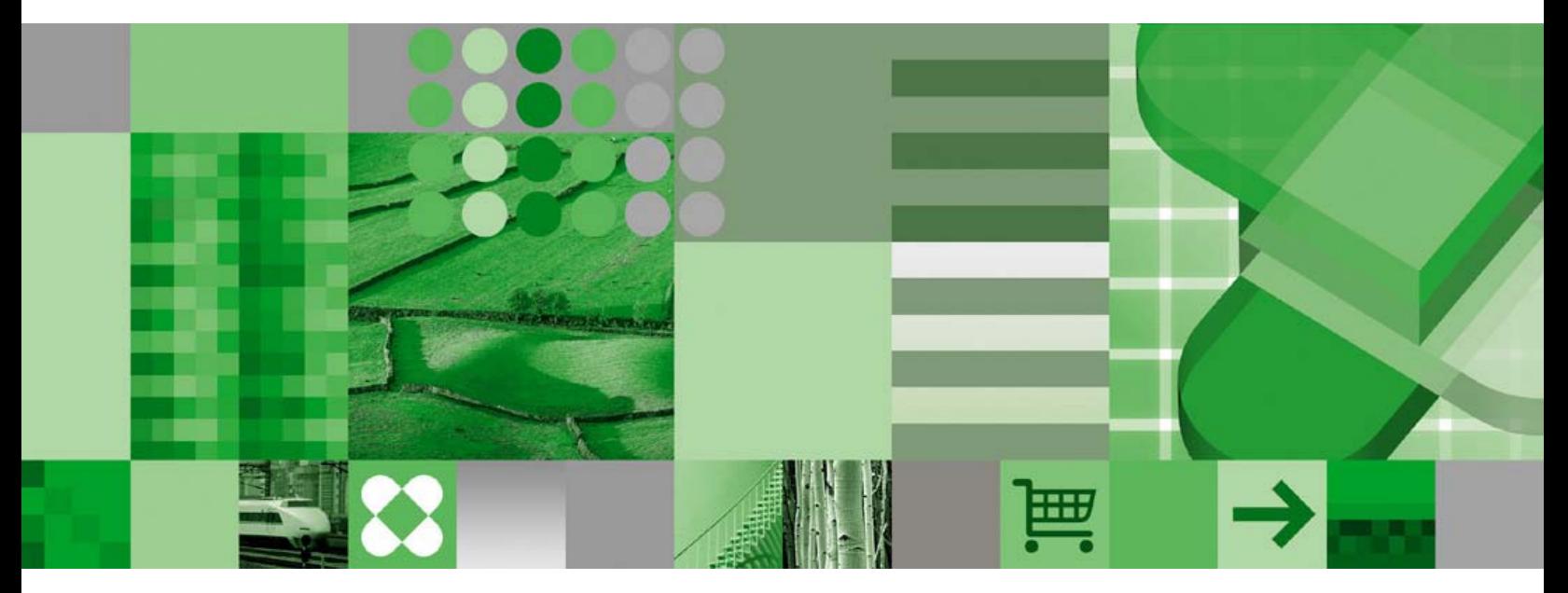

**Getting Started**

**Version 8.2**

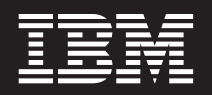

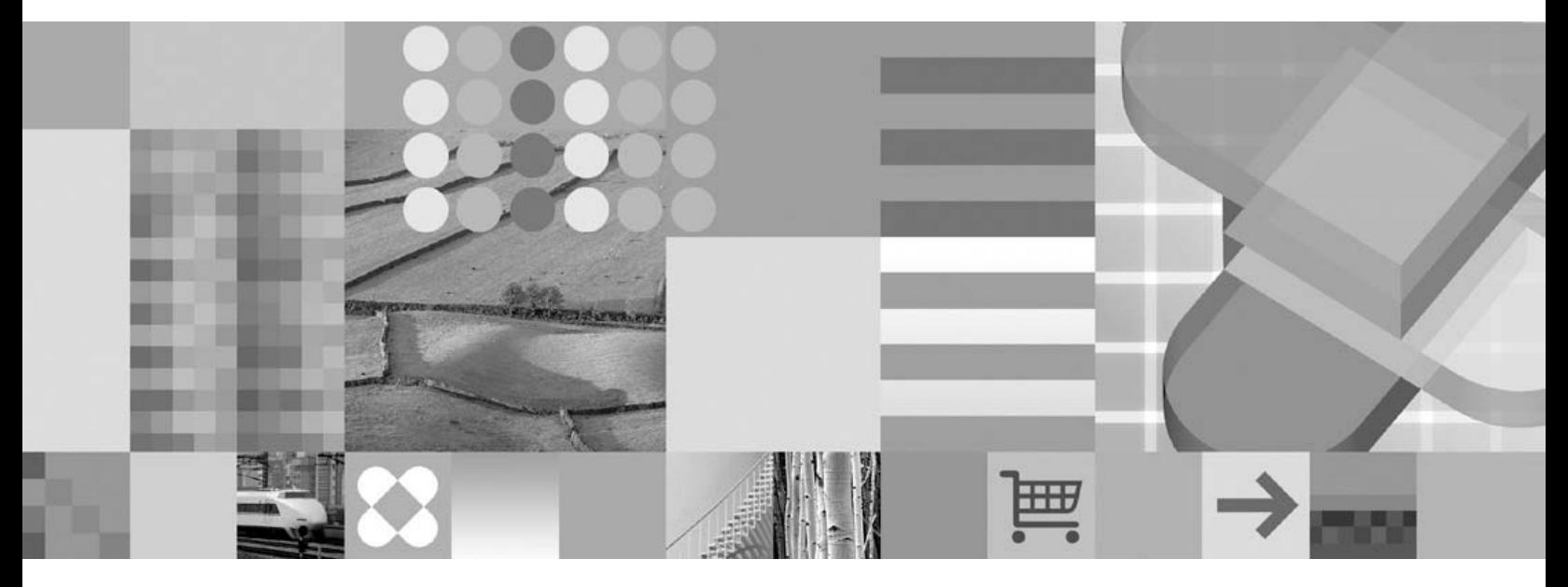

**Getting Started**

**Note**

Before using this information and the product it supports, read the information in ["Notices"](#page-40-0) on page 31.

#### **First Edition (September 2004)**

This edition applies to the IBM DB2 Universal Database Data Warehouse Enterprise Edition, Version 8.2 and the IBM DB2 Universal Database Data Warehouse Standard Edition, Version 8.2 products and to all subsequent releases and modifications until otherwise indicated in new editions.

This document contains proprietary information of IBM. It is provided under a license agreement and is protected by copyright law. The information contained in this publication does not include any product warranties, and any statements provided in this manual should not be interpreted as such.

Order publications through your IBM representative or the IBM branch office serving your locality or by calling 1-800-879-2755 in the United States or 1-800-IBM-4YOU in Canada.

When you send information to IBM, you grant IBM a nonexclusive right to use or distribute the information in any way it believes appropriate without incurring any obligation to you.

**© Copyright International Business Machines Corporation 2003, 2004. All rights reserved.**

US Government Users Restricted Rights – Use, duplication or disclosure restricted by GSA ADP Schedule Contract with IBM Corp.

# **Contents**

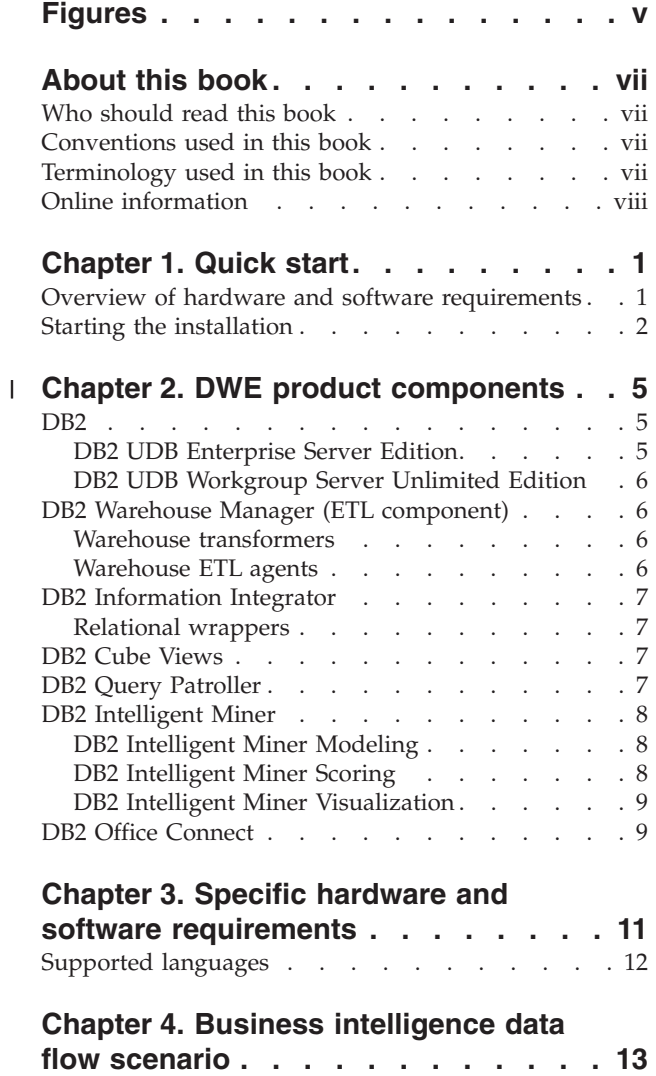

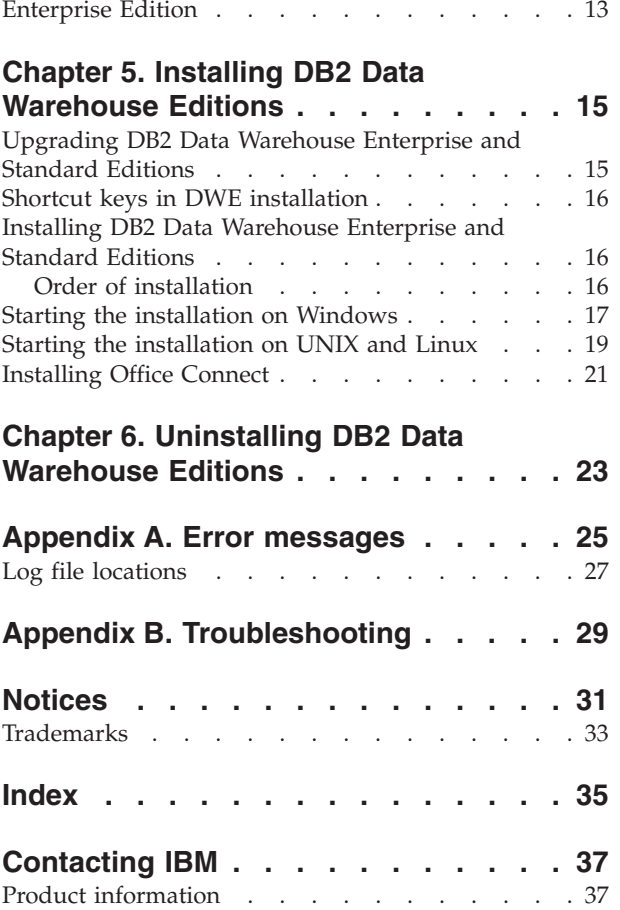

Data flow scenario for DB2 Data [Warehouse](#page-22-0)

 $\,$   $\,$  $\overline{\phantom{a}}$ 

# <span id="page-6-0"></span>**Figures**

- 1. [Collecting](#page-23-0) and analyzing data with the product [components](#page-23-0) of the DB2 Data [Warehouse](#page-23-0) Enterprise Edition . . . . . . [14](#page-23-0)
- 2. Order of [installation](#page-26-0) for the DB2 Data [Warehouse](#page-26-0) Enterprise Edition . . . . . [17](#page-26-0)

## <span id="page-8-0"></span>**About this book**

| | | | | | | | IBM<sup>®</sup> DB2 Universal Database<sup>™</sup> Data Warehouse Edition (DWE) is a suite of products that combines the strength of DB2 Universal Database (DB2 UDB) with the powerful business intelligence infrastructure from IBM. DWE provides a comprehensive business intelligence platform with the tools your enterprise and partners need to deploy and build next generation analytic solutions. By using DWE, you can build a complete data warehousing solution that includes a highly scalable relational database, data access capabilities, business intelligence analytics, and front-end analysis tools.

Use this book to help you plan for the installation of the product components in either the DB2 Data Warehouse Enterprise Edition or the DB2 Data Warehouse Standard Edition. (Both editions are hereafter referred to as DWE.) For a list of product components that are included with each edition, see [Chapter](#page-14-0) 2, "DWE product [components,"](#page-14-0) on page 5.

Before you install DWE, read this book. Then, read the prerequisite installation requirements for each product component that you want to install. Each product component in the DWE suite includes its own documentation.

**Note:** All document CDs are contained in the set of CDs labeled *Documentation.*

#### **Who should read this book**

This book is for system administrators who install and configure either edition of the DB2 Data Warehouse Edition. You should be familiar with each product component that you want to install. You should also understand databases, client and server architectures, connectivity, and networking.

#### **Conventions used in this book**

This book uses the following highlighting conventions:

**Boldface type** indicates commands or graphical user interface (GUI) controls such as the names of fields, buttons, or menu choices.

Monospace type indicates an example, text you type, or text that is displayed on the screen.

*Italic type* indicates new terms, book titles, CD labels, or variable information that must be replaced by an actual value.

# **Terminology used in this book**

This book uses the following terminology conventions:

*UNIX®* is used to refer to the AIX®and Solaris operating systems collectively.

*Windows®* is used to refer to the Microsoft® Windows 2000, Windows Server 2003, and Windows XP Professional operating system.

|

### <span id="page-9-0"></span>**Online information**

You can also use the following Web sites to download fix packs and find more information:

**<http://www.ibm.com/software/>** Provides links to general and specific information about IBM software products.

- **<http://www.ibm.com/software/data/db2/udb/dwe>** Provides links to information about DWE.
- **<http://www.ibm.com/software/data/db2/udb/support.html>** Provides links to DB2 fix packs, hints and tips, frequently asked questions, white papers, and Redbooks<sup>™</sup>.
- **<http://www.ibm.com/software/data/db2/datawarehouse/>** Provides links to information about DB2 Warehouse Manager.
- **<http://www.ibm.com/software/data/integration/db2ii/>** Provides links to information about DB2 Information Integrator.
- **<http://www.ibm.com/software/data/db2/db2md/>** Provides links to information about DB2 Cube Views.
- **<http://www.ibm.com/software/data/db2/querypatroller/>** Provides information about DB2 Query Patroller.
- **<http://www.ibm.com/software/data/iminer/>** Provides information about DB2 Intelligent Miner.
- **<http://www.ibm.com/software/data/db2/officeconnect/>** Provides information about DB2 Office Connect.

# <span id="page-10-0"></span>**Chapter 1. Quick start**

This section is a quick start to installing DB2® Data Warehouse Editions (DWE). It contains:

- v An overview of the hardware and software requirements that you need to install DWE.
- Brief directions on installing DWE.

For detailed hardware and software requirements, see ″Specific hardware and software requirements.″ For thorough instructions on installing DWE, see ″Installing DB2 Data Warehouse Editions.″

# **Overview of hardware and software requirements**

This section describes the minimum hardware and software requirements that you need to install DWE.

DWE is supported on the following operating systems:

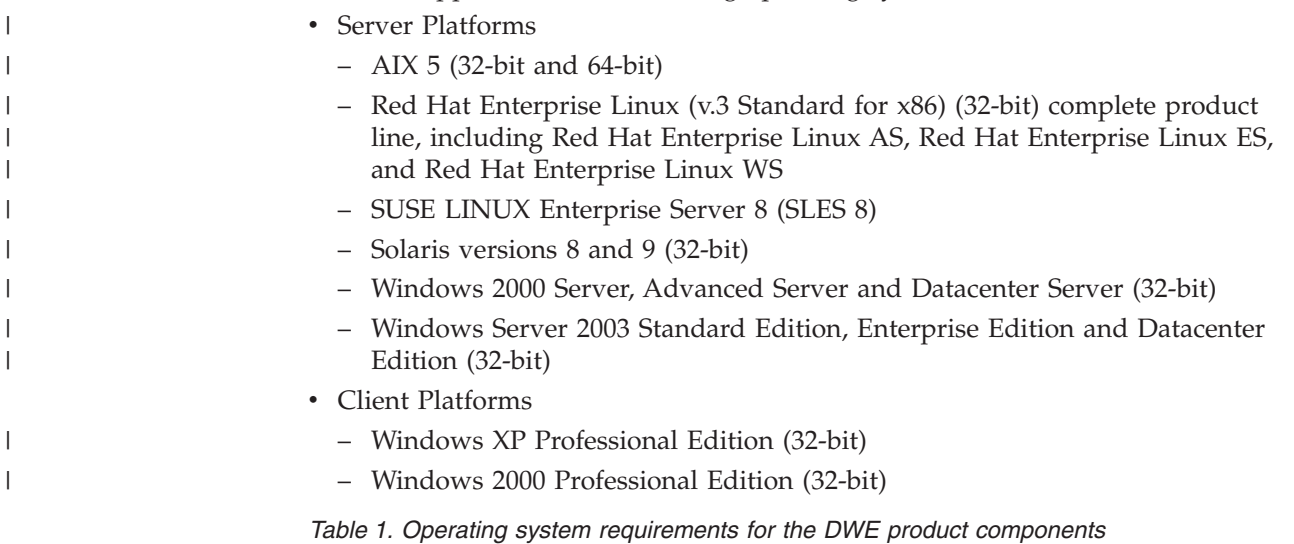

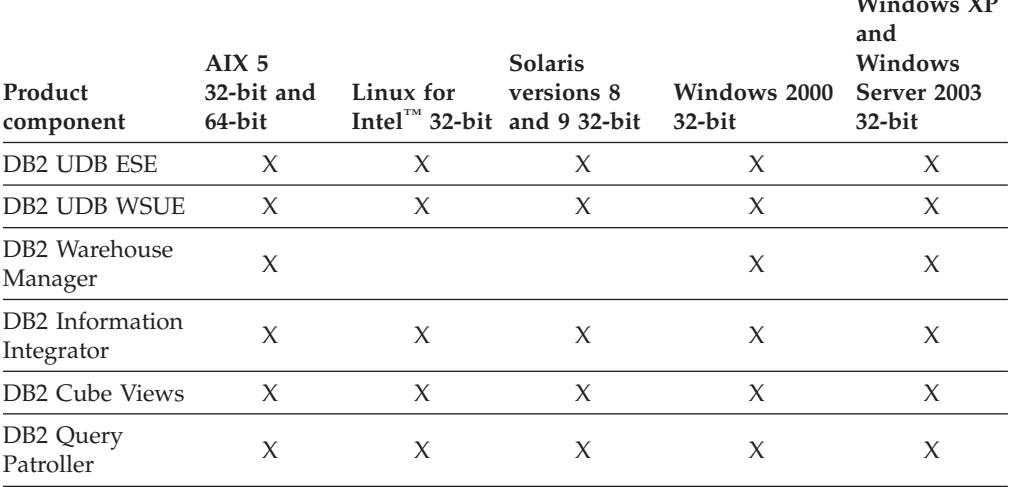

| | |  $W^*$  **1**  $W^*$ 

| Product<br>component              | AIX 5<br>32-bit and<br>64-bit | Linux for | <b>Solaris</b><br>versions 8<br>Intel $\mathbb{R}^m$ 32-bit and 9 32-bit | Windows 2000<br>$32-bit$ | <b>Windows XP</b><br>and<br>Windows<br>Server 2003<br>$32-bit$ |
|-----------------------------------|-------------------------------|-----------|--------------------------------------------------------------------------|--------------------------|----------------------------------------------------------------|
| DB2 Intelligent<br>Miner          | X                             | X         | X                                                                        | X                        | X                                                              |
| DB <sub>2</sub> Office<br>Connect |                               |           |                                                                          | X                        | X                                                              |

*Table 1. Operating system requirements for the DWE product components (continued)*

The operating system requirements for DB2 Warehouse Manager apply to the warehouse agent.

DB2 Warehouse Manager only executes in 32-bit emulation mode in a 64-bit environment.

To use any edition of DB2 Office Connect, you must install Microsoft Excel, Version 97 or later, with Service Pack 1 or later.

#### **Starting the installation**

<span id="page-11-0"></span>| | |

| | | | | | | | | | | | | | | | | | | | | | | | | | |

To install DWE:

1. Close all programs that are running.

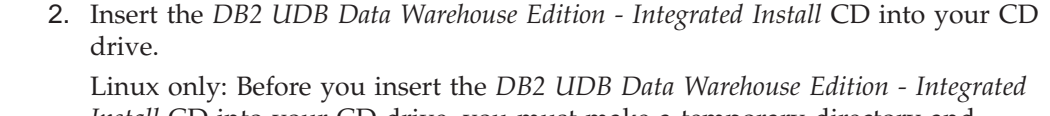

*Install* CD into your CD drive, you must make a temporary directory and enable your operating system to unmount the CD drive. To start the installation process on Linux, follow these steps:

- a. Open a terminal window.
- b. To make a temporary directory, issue the following command: mkdir /dwe
- c. Insert the *DB2 UDB Data Warehouse Edition - Integrated Install* CD into your CD drive.
- d. Issue the following commands in this order:

umount /mnt/cdrom mount -t iso9660 /dev/cdrom /dwe /dwe/setup.sh

e. When the DWE installer prompts you to insert the next CD to continue the installation process, unmount the CD drive by issuing the following command:

umount /dwe

If you cannot mount the CD drive, wait until one of the DWE windows closes and issue this command again.

- f. Insert the next CD, and click **OK**.
- g. Continue following the installation instructions.
- 3. Go to the drive that contains the CD to locate the installation setup file for your operating system.
	- v Windows only: Double-click **setup.bat** to open the Launchpad window.

• UNIX only: Open the DWE Launchpad by typing the following at a command prompt:

/*cd-location*/setup.sh

where *cd-location* is the name of the directory where you mounted the CD.

You must issue the setup.sh command from outside of the CD directory so that you can change CDs during the installation process. If you do not issue the setup.sh command from outside of the CD directory, the DWE program cannot unmount the CD drive.

The Launchpad window opens.

4. Click **Install**.

<span id="page-12-0"></span>| | | | | | | | | | | | | | | | |

v Windows only: If the Windows Autorun feature is enabled on your system, the Autorun Disablement window opens. In order for the DWE installation program to work, you must turn off this feature. Select the **Check this box to turn off Autorun** check box. Click **Next**, and then click **Finish**. Your system will shut down and restart. Repeat steps 3 and 4. You can re-enable the Autorun feature at the end of DWE installation.

The Software License Agreement window opens.

- 5. Accept the Software License Agreement, and click **Next**.
- 6. Complete the remaining windows by indicating the product components that you want to install, the location of the install media, and the location where you want the product components installed.
- 7. Optional: DB2 Office Connect is not part of the integrated install. If you want to install Office Connect, you must install it after installing DWE.

### **Chapter 2. DWE product components** |

<span id="page-14-0"></span>|

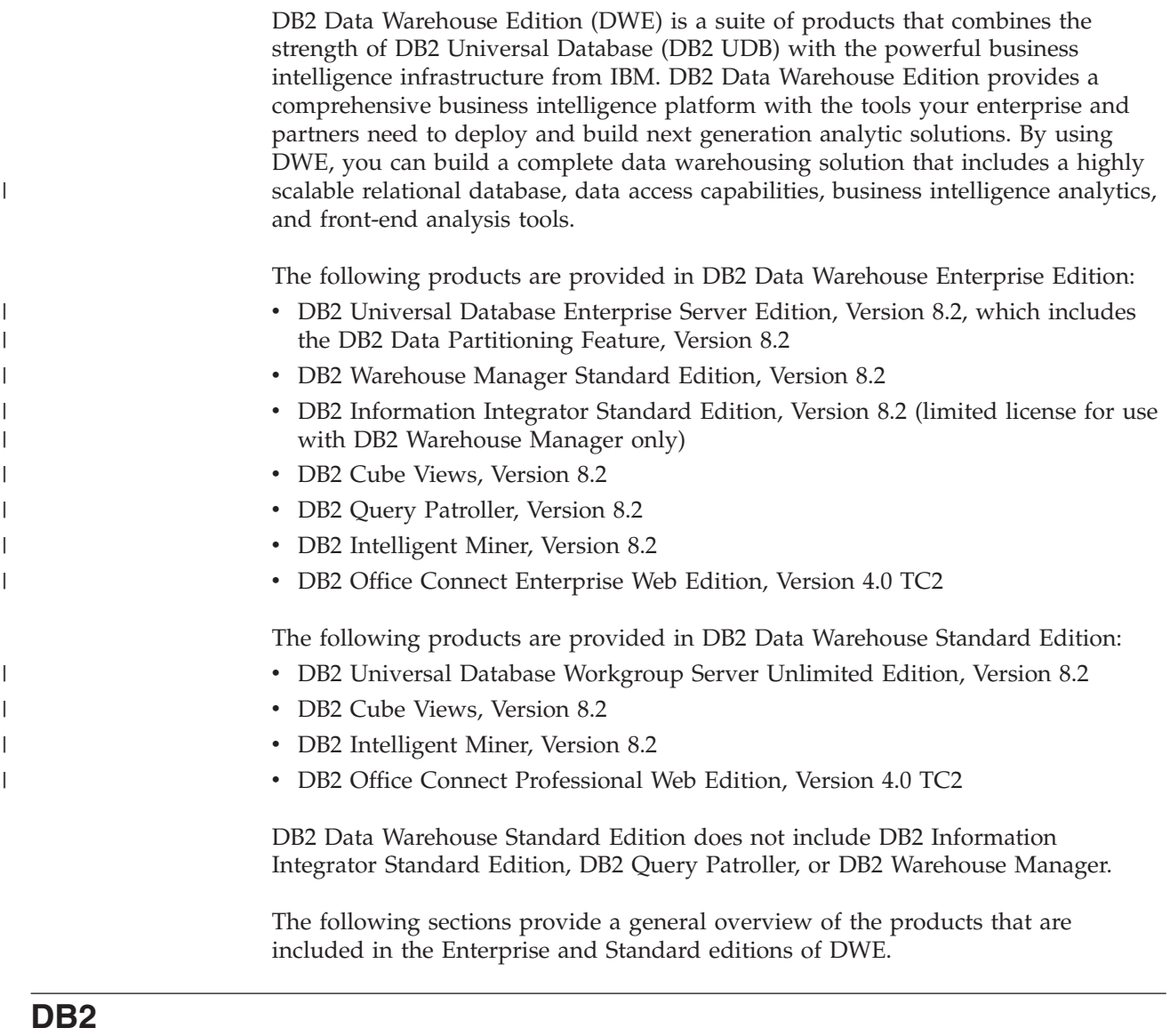

DB2 UDB Enterprise Server Edition is included with DB2 Data Warehouse Enterprise Edition, and DB2 UDB Workgroup Server Unlimited Edition is included with DB2 Data Warehouse Standard Edition.

#### **DB2 UDB Enterprise Server Edition**

DB2 UDB Enterprise Server Edition, Version 8.2 (DB2 UDB ESE) with the Database Partitioning Feature is a highly scalable, multi-user relational database management system that can manage data warehousing, online analytical processing (OLAP), online transaction processing (OLTP), and data mining. You can also create and manage partitioned database environments. Partitioned database systems can manage high volumes of data with near-linear scalability while providing benefits such as increased performance and high availability. Other features of DB2 UDB ESE include:

- <span id="page-15-0"></span>• DB2 Connect™ functionality for accessing data stored on midrange and mainframe database systems such as DB2 UDB for iSeries™ or DB2 UDB for  $z/\text{OS}^{TM}$ . DB2 UDB ESE provides support for both local and remote DB2 UDB clients.
- Satellite administration capabilities enabling DB2 UDB ESE to remotely administer DB2 UDB database servers that are configured as satellites.

#### **DB2 UDB Workgroup Server Unlimited Edition**

DB2 UDB Workgroup Server Unlimited Edition, Version 8.2 (DB2 UDB WSUE) is a full function Web-enabled client and server relational database management system. You can deploy DB2 UDB WSUE over wide area networks (WAN) or local area networks (LAN). It includes data warehousing capabilities, and it can be administered remotely from a satellite control database.

DB2 UDB WSUE provides an entry-level server that is intended primarily for small business and departmental computing. It is functionally equivalent to DB2 UDB ESE with the exception that there is no integrated zSeries™ server connectivity (through the DB2 Connect component) and limited extensibility (for example, DB2 UDB WSUE does not support 64-bit computing or DB2 Data Links File Manager). Also, DB2 UDB WSUE does not have a Database Partitioning Feature.

#### **DB2 Warehouse Manager (ETL component)**

| | |

|

| | | | | DB2 Warehouse Manager (the ETL component) contains components that enhance the warehousing extract, transform, and load (ETL) capabilities that are provided by the DB2 Data Warehouse Center, which is contained within DB2.

The DB2 Warehouse Manager, which is included with DB2 Data Warehouse Enterprise Edition, includes the following Data Warehouse ETL tools:

- Warehouse transformers
- Warehouse ETL agents

#### **Warehouse transformers**

Warehouse transformers are stored procedures and user-defined functions that you can use to transform data in a warehouse step. In the DB2 Data Warehouse Center, you use steps to create and maintain a warehouse. Steps control how data is transformed into meaningful business information. You can use warehouse transformers in a step to clean, invert, and pivot data, generate primary keys and period tables, and calculate various statistics.

#### **Warehouse ETL agents**

Warehouse ETL agents manage the flow of data between the data sources and the target warehouses by transferring data from the source database to the target warehouse. Agents (for AIX, iSeries, Linux, Solaris, and Windows) use open database connectivity (ODBC) drivers or DB2 CLI (call-level interface) to communicate with different databases. Optimized connectivity to heterogeneous relational database sources is provided through DB2 Information Integrator relational wrappers. Remote agents provide a flexible way to distribute ETL processing optimally among servers for the data source or target warehouse, or even a standalone ETL hub.

#### <span id="page-16-0"></span>**DB2 Information Integrator**

DB2 Data Warehouse Enterprise Edition includes a limited-use license of DB2 Information Integrator Standard Edition which enables DB2 Information Integrator relational wrappers to be used to access heterogeneous RDBMS sources with the DB2 Warehouse Manager ETL tool. These ETL sources include Oracle, Microsoft SQL Server, Teradata, and Sybase.

#### **Relational wrappers**

DB2 Information Integrator Standard Edition contains relational wrappers. *Wrappers* are mechanisms by which the federated server interacts with data sources. The federated server uses routines stored in a library called a wrapper module to implement a wrapper. These routines allow the federated server to perform operations such as connecting to a data source and retrieving data from it iteratively. The relational wrappers are a component of DB2 Information Integrator that is used with DB2 UDB Enterprise Server Edition.

In DB2 Information Integrator, Version 8.2, relational wrappers are required for enhanced access to data that is stored in Microsoft SQL Server, Oracle, Sybase, and Teradata data sources. Access to data that is stored in IBM databases (DB2 UDB and Informix $^{\circledR}$ ) is built into DB2 UDB for Linux, UNIX, and Windows.

### **DB2 Cube Views**

| |

|

| | | | | | | | | | DB2 Data Warehouse Edition includes features that are designed specifically to improve the usability and performance of business partner business intelligence products. Data warehouse administrators can build optimal structures in DB2 UDB based on the recommendations of the DB2 Cube Views Optimization Advisor, which improves the performance of OLAP queries that are generated by partner tools. By using these business analysis tools with DB2 UDB-managed tools, you receive more consistent query results. Designers can easily import cube views metadata and mappings from DB2 UDB rather than define the same metadata separately in other partner tools that might be used in the same enterprise.

DB2 Cube Views, Version 8.2 benefits business intelligence users throughout an enterprise by decreasing the development time that is required to define shared OLAP models across multiple tools. With new metadata objects and tooling, you can define cube structures after the metadata is imported to the DB2 UDB catalog. This metadata can be used in other business intelligence tools. Because the shared common metadata includes aggregation formulas and calculations, you can benefit from greater consistency of analytical results across your enterprise.

#### **DB2 Query Patroller**

DB2 Query Patroller leverages the predictive query costing of the DB2 optimizer to help manage the warehouse workload. DB2 Query Patroller matches projected resource costs to predefined user profiles, system thresholds and queue criteria, and dynamically routes queries accordingly. You can use DB2 Query Patroller to dynamically control the flow of queries to your DB2 UDB database. You can:

- v Define separate query classes for queries of different sizes to better share system resources among queries and to prevent smaller queries from being stalled behind larger ones
- Give high priority to queries that are submitted by certain users so that these queries run sooner
- v Automatically hold large queries so that they can be canceled or scheduled to run during off-peak hours
- Track and cancel errant queries

With DB2 Query Patroller, you can regulate the query workload of your database so that small queries and high-priority queries can run promptly, and you can ensure that your system resources are used efficiently. In addition, you can collect and analyze information about completed queries to determine trends across queries, heavy users, and frequently used tables and indexes.

#### **DB2 Intelligent Miner**

<span id="page-17-0"></span>| | |

| |

| | | | | | | |

|

 $\overline{1}$ 

DB2 Intelligent Miner<sup>™</sup>, Version 8.2 is a set of the following products:

- Intelligent Miner Modeling
- Intelligent Miner Scoring
- Intelligent Miner Visualization

These products provide rapid enablement of Intelligent Miner analytics that are embedded in Business Intelligence (BI), eCommerce, or traditional Online Transaction Processing (OLTP) application programs.

You can view the Intelligent Miner library at [http://www.ibm.com/software/data/iminer/library.html.](http://www.ibm.com/software/data/iminer/library.html)

In addition to the set of Intelligent Miner products, you can download for free the following features for Intelligent Miner on AlphaWorks at [http://www.alphaworks.ibm.com.](http://www.alphaworks.ibm.com/)

- WebSphere® Studio Plug-in for DB2 Intelligent Miner
- Intelligent Miner Add-in for Microsoft Excel

#### **DB2 Intelligent Miner Modeling**

Intelligent Miner Modeling provides Intelligent Miner Modeling technology as DB2 extenders. It enables SQL application programs (SQL API) to call Associations discovery, Clustering, Classification, and Transform Regression operations to develop analytic models based on data accessed by DB2 Universal Database Version 8.2 or Version 8 SQL. Using the SQL API, you can build Associations, Distribution-based Clustering, Tree Classification, and Transform Regression PMML models that are stored in DB2 tables. They can be visualized by Intelligent Miner Visualization or scored byIntelligent Miner Scoring.

#### **DB2 Intelligent Miner Scoring**

Intelligent Miner Scoring provides scoring technology as DB2 extenders. It enables application programs to apply Predictive Model Markup Language (PMML) models to large databases, subsets of databases, or single rows or cases. Application programs use the SQL API, which consists of user-defined functions (UDFs) and user-defined methods (UDMs), to perform the scoring operation. The PMML models might have been created by one of the Intelligent Miner products or by other applications and tools that support PMML models.

**Note:** Mining models that are applied by the SQL API of Intelligent Miner Scoring must be contained in database tables.

Intelligent Miner Scoring includes Intelligent Miner Scoring Java Beans, which enables you to score a single data record in a Java™ application given a PMML model. This can be used to integrate scoring in e-business applications, for example, for real-time scoring in customer relationship management (CRM) systems.

#### <span id="page-18-0"></span>**DB2 Intelligent Miner Visualization**

Intelligent Miner Visualization provides the following Java visualizers to present data modeling results for analysis:

- Associations Visualizer
- Classification Visualizer
- Clustering Visualizer
- Regression Visualizer

You can use the Intelligent Miner Visualizers to visualize PMML-conforming mining models. Applications can call these visualizers to present model results, or you can deploy the visualizers as applets in a Web browser for ready dissemination. The models might have been developed by using Intelligent Miner Modeling or other applications and tools that support interoperability through the use of PMML models.

In Intelligent Miner Scoring, you can directly visualize the mining model from the database by using Intelligent Miner Visualization in stand-alone mode or as a Web applet.

The focus of the PMML standard is interoperability for scoring. You can achieve the best results with Intelligent Miner Visualization if the PMML models contain Intelligent Miner Visualization extensions such as distribution statistics or quality information as produced by Intelligent Miner Modeling.

### **DB2 Office Connect**

| | |

|

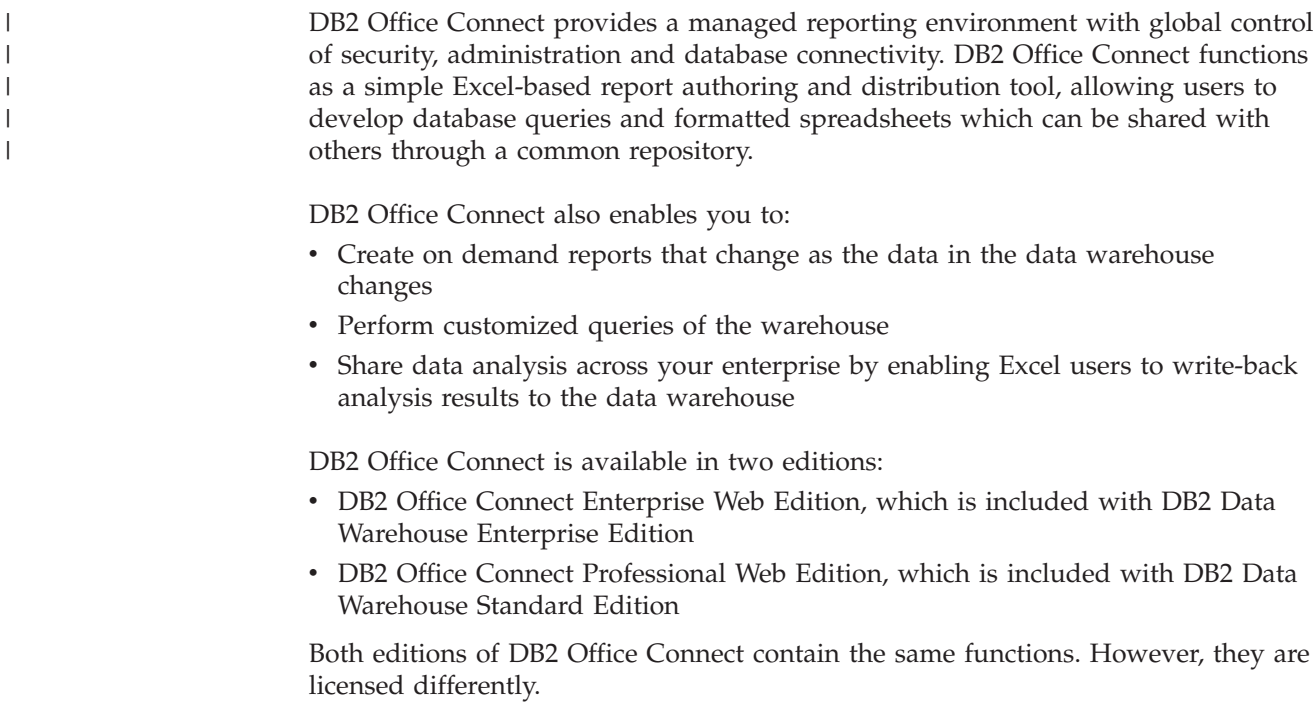

# <span id="page-20-0"></span>**Chapter 3. Specific hardware and software requirements**

This section describes the specific system requirements for DB2 Data Warehouse Edition.

If your system meets the installation requirements for DB2 UDB Enterprise Server Edition, Version 8.2, then your system likely meets the system requirements for installing all of the product components in the DB2 Data Warehouse Enterprise Edition. Similarly, if your system meets the installation requirements for DB2 UDB Workgroup Server Unlimited Edition, Version 8.2, then your system likely meets the system requirements for installing all of the product components in the DB2 Data Warehouse Standard Edition.

For information about the software and hardware requirements for the product components in DB2 Data Warehouse Enterprise Edition and DB2 Data Warehouse Standard Edition, see the documentation for each product component.

Table 2 contains the system requirements for DB2 Data Warehouse Edition.

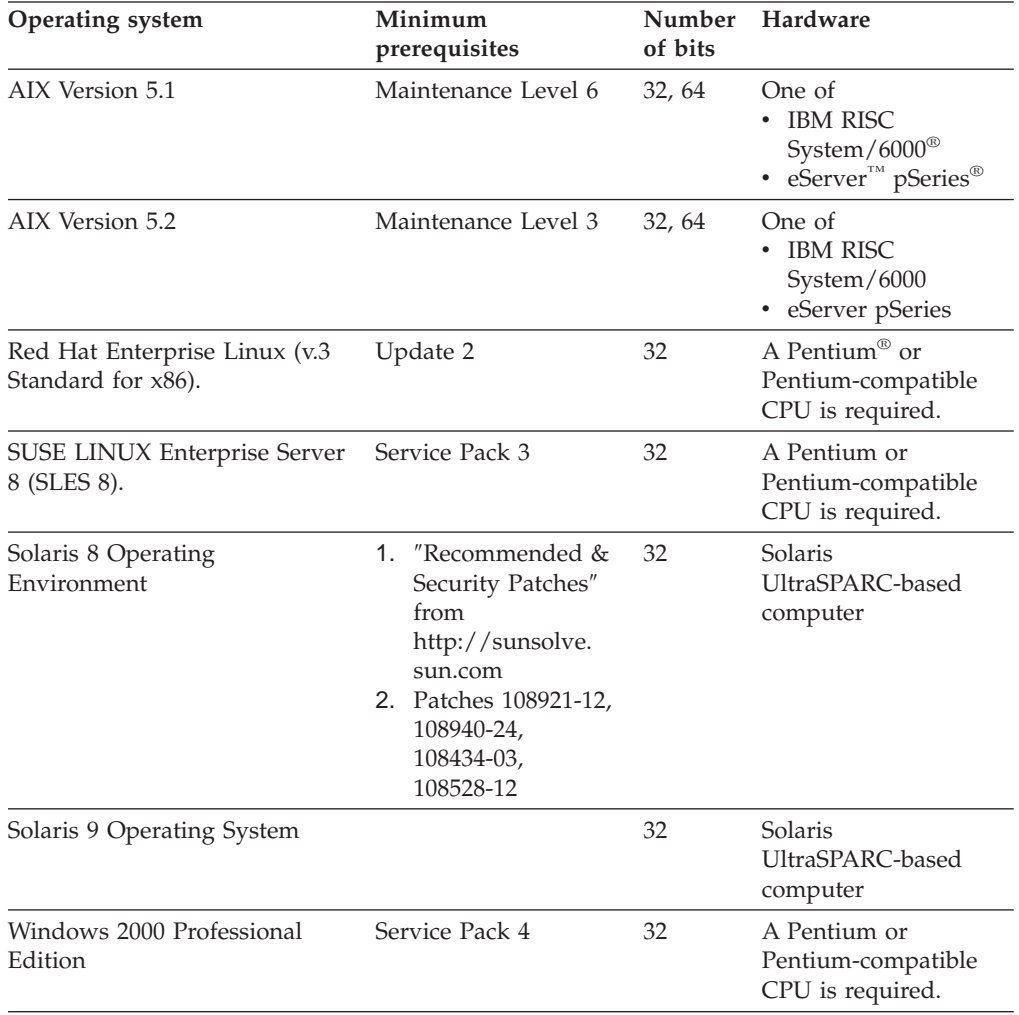

*Table 2. System requirements for DB2 Data Warehouse Edition, Version 8.2.*

| | |

<span id="page-21-0"></span>

| Operating system                                                       | Minimum<br>prerequisites | <b>Number</b><br>of bits | Hardware                                               |
|------------------------------------------------------------------------|--------------------------|--------------------------|--------------------------------------------------------|
| Windows XP Professional<br>Edition                                     | Service Pack 1           | 32                       | A Pentium or<br>Pentium-compatible<br>CPU is required. |
| Windows 2000 Server,<br>Advanced Server, and<br>Datacenter Editions    | Service Pack 4           | 32                       | A Pentium or<br>Pentium-compatible<br>CPU is required. |
| Windows Server 2003 Standard,<br>Enterprise and Datacenter<br>Editions |                          | 32                       | A Pentium or<br>Pentium-compatible<br>CPU is required. |

*Table 2. System requirements for DB2 Data Warehouse Edition, Version 8.2. (continued)*

### **Supported languages**

| | | | | |

> DWE is provided in several languages with some variation in language support by product component. For specific information on language support, see the documentation for each product component in DWE. The following languages are supported for most of the product components in the DWE:

- English
- French
- German
- Italian
- Portuguese (Brazilian)
- Spanish
- Chinese (Simplified)
- Chinese (Traditional)
- Japanese
- Korean

Note that DB2 Query Patroller does not support Italian, Portuguese (Brazilian), Spanish, Chinese (Simplified), and Chinese (Traditional).

# <span id="page-22-0"></span>**Chapter 4. Business intelligence data flow scenario**

The DB2 Data Warehouse Edition is a suite of tools that can help you gain insights from the data that you collect and analyze from your enterprise. DB2 UDB provides the foundation for your enterprise data. With DB2 Warehouse Manager, you can collect and transform your data so that it can be manipulated and analyzed by other business intelligence tools, such as IBM DB2 Intelligent Miner and DB2 Cube Views.

### **Data flow scenario for DB2 Data Warehouse Enterprise Edition**

The scenario in Table 3 describes a hypothetical flow of data through the product components of the DB2 Data Warehouse Enterprise Edition. In this scenario, you start with source data in a DB2 or non-DB2 database. The goal is to organize and analyze the data from your enterprise so that you can make effective business decisions.

| <b>Action</b>                                                                                                    | <b>Tool</b>                                                                                                    | Comments                                                                                                    |
|----------------------------------------------------------------------------------------------------|----------------------------------------------------------------------------------------------------|----------------------------------------------------------------------------------------------------|
| Integrate the data<br>from a non-DB2<br>database to a DB2<br>database                                                                        | • DB2 Information<br>Integrator<br>DB2 Warehouse<br>Manager                                                              | You can use wrappers from DB2<br>Information Integrator with DB2<br>Warehouse Manager to import data from<br>non-DB2 RDBMS sources for ETL.                                                                                                    |
| Identify your<br>relational data source<br>tables                                                                                            | DB2 UDB Enterprise<br>Server Edition                                                                                     | Your operational database source is built<br>with your enterprise business<br>transactions. You can use that data as a<br>source for your data warehouse.                                                                                                    |
| Transform the data<br>and create data<br>marts<br>• View a single data<br>mart or multiple<br>data mart tables in<br>an Excel<br>spreadsheet | • DB2 Warehouse<br>Manager<br><b>DB2 Office Connect</b>                                                                  | With DB2 Office Connect, you can view<br>warehouse data with Microsoft Excel<br>spreadsheets.                                                                                                    |
| Define OLAP-style<br>cubes and optimize<br>the queries issued<br>to those cubes<br>View cube metadata<br>in an Excel<br>spreadsheet          | DB <sub>2</sub> Cube Views                                                                                               | You can store cube metadata in the DB2<br>catalog with DB2 Cube Views.                                                                                                    |
| Create mining<br>models<br>• Deploy mining<br>models with scoring<br>• View the models                                                       | • DB2 Intelligent Miner<br>Modeling<br>• DB2 Intelligent Miner<br>Scoring<br>DB2 Intelligent Miner<br>٠<br>Visualization | You can build applications by invoking<br>the DB2 Intelligent Miner utilities, or you<br>can use a partner workbench to build<br>models and implement in DB2 through<br>PMML. You can display the model with<br>DB2 Intelligent Miner Visualization and<br>invoke DB2 Intelligent Miner Scoring<br>with a SQL procedure call for real-time<br>analytic applications. |

*Table 3. Using the DB2 Data Warehouse Enterprise Edition to analyze your data*

<span id="page-23-0"></span>You can use DB2 Query Patroller throughout this data flow to manage relational queries. For example, for the data warehouse queries (ETL and OLAP), you can automatically adjust query priority according to user, application, or resource and improve performance through information that DB2 Query Patroller collects. With DB2 Query Patroller, you can also cache query results for reuse and analyze collected statistics to determine trends in query runs.

The following illustration summarizes the data flow scenario for DB2 Data Warehouse Enterprise Edition.

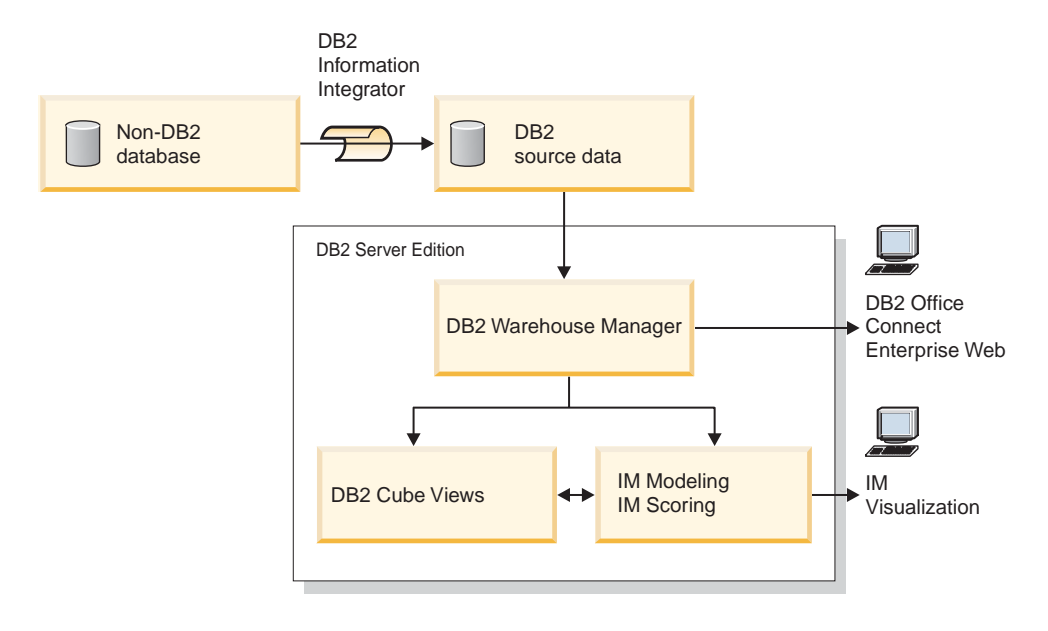

IM: Intelligent Miner

*Figure 1. Collecting and analyzing data with the product components of the DB2 Data Warehouse Enterprise Edition*

# <span id="page-24-0"></span>**Chapter 5. Installing DB2 Data Warehouse Editions**

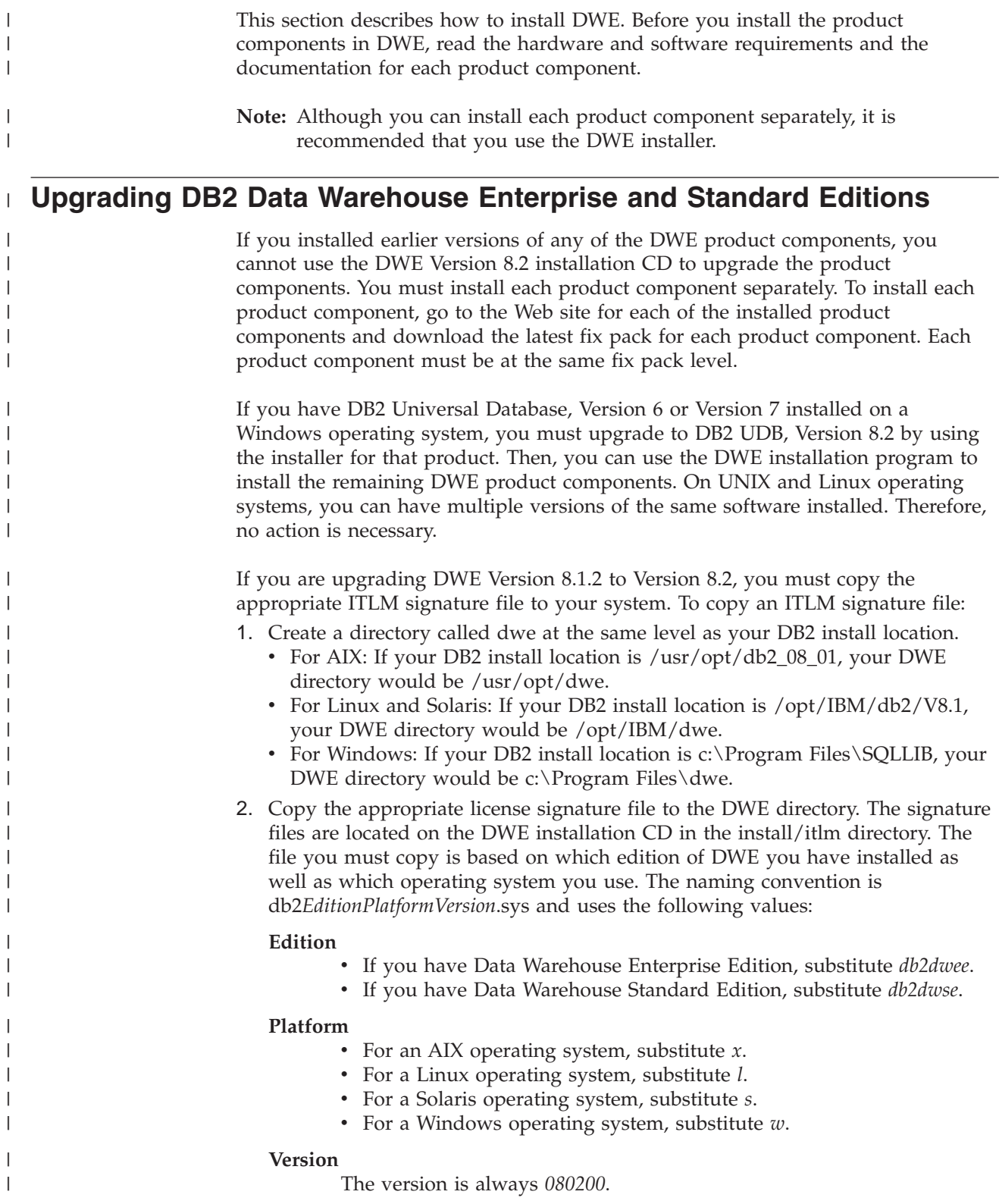

For example, if you installed Data Warehouse Enterprise Edition for AIX, you would copy the db2dweex080200.sys file.

#### **Shortcut keys in DWE installation**

<span id="page-25-0"></span>| |

| | | | | |

 $\mathbf{I}$ 

In the DWE installation program, you can use the keyboard instead of the mouse for all actions. The shortcut keys and their actions are provided in the following table:

| Action                                               | Key        |
|------------------------------------------------------|------------|
| Move to the next field on a window                   | Tab        |
| Return to the previous field on a window             | Shift+Tab  |
| Exit                                                 | $Alt + F4$ |
| Move to the next configuration step                  | $Alt+N$    |
| Return to the previous configuration step            | $Alt+B$    |
| Move to the next selection in a drop-down list       | Down arrow |
| Return to the previous selection in a drop-down list | Up arrow   |

*Table 4. Shortcut keys in the DWE installation program*

#### **Installing DB2 Data Warehouse Enterprise and Standard Editions**

Refer to the following product installation notes before you start the installation:

- For DWE, refer to the product README.
- v If you already installed DB2 UDB on your system, the DWE install program stops all DB2 processes in order to install the other product components. Verify that no one is using the databases on your server before starting the DWE installation.
- For DB2 Data Warehouse Enterprise Edition customers, DB2 UDB Enterprise Server Edition includes a partitioning feature. If you want to run DB2 on multiple partitions, install DB2 on all participating servers. See the *Quick Beginnings for DB2 Servers* book for details on installing partitions. After completing the installation, you can use the DWE install program to install the remaining product components on your instance-owning server. After the installation is complete, verify that all partition servers are at the same fix pack level.
- The DB2 Data Warehouse Enterprise Edition includes a limited-use license of DB2 Information Integrator Standard Edition that enables DB2 Information Integrator relational wrappers. Therefore, if you have a license for DB2 Information Integrator with relational wrappers that is different from the edition that is provided with the DWE license, you should use that license rather than the DWE license.
	- v After installing all of the product components, you must download and install all available PTFs (program temporary fixes).
	- **Note:** The DWE installer installs all of the product components except for DB2 Office Connect, which you can install separately after installing DWE. DWE includes installation CDs for Office Connect.

#### **Order of installation**

The DWE suite of products differs depending on the version of DWE that you install. During the DWE installation setup, you are prompted for the install media <span id="page-26-0"></span>for each product component except for Office Connect, which you must install separately after you complete the DWE installation. Figure 2 shows the products available in the DB2 Data Warehouse Enterprise Edition. This figure also shows the order in which the product components are installed.

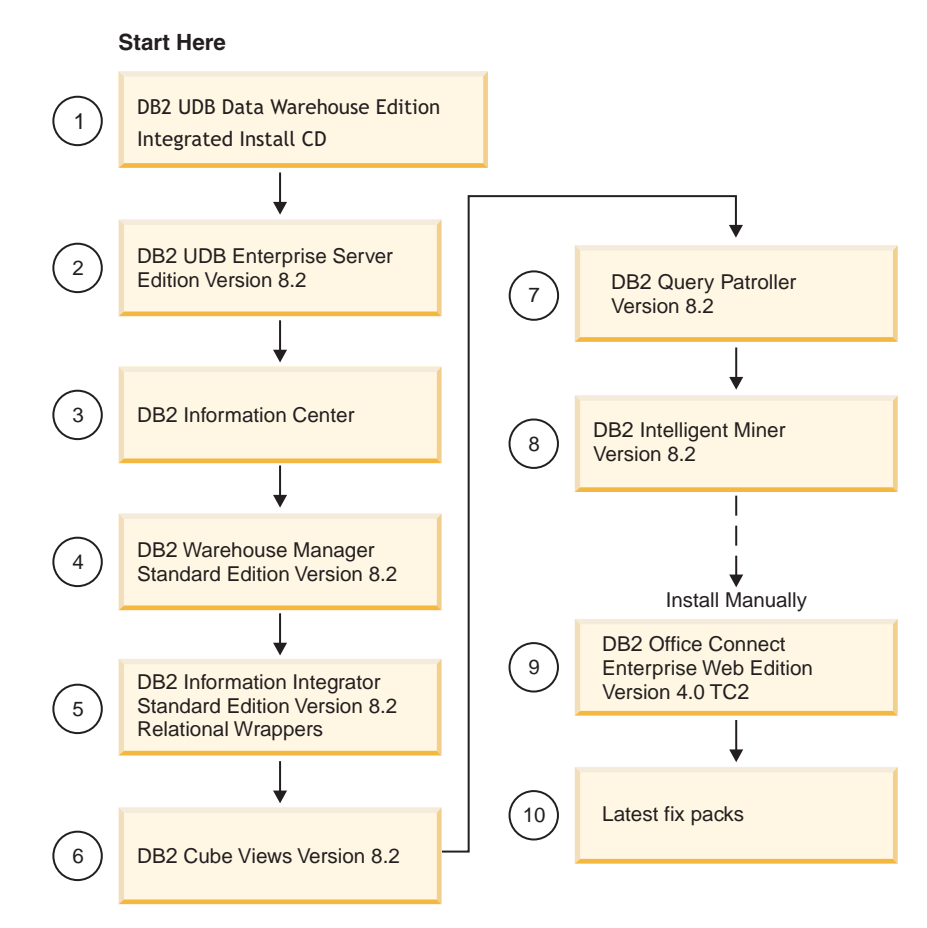

*Figure 2. Order of installation for the DB2 Data Warehouse Enterprise Edition*

#### **Starting the installation on Windows**

|

|

To install DWE on Windows, follow these steps:

- 1. Close any programs that are running.
- 2. Insert the *DB2 UDB Data Warehouse Edition - Integrated Install* CD into your CD drive.
- 3. In the drive that contains the CD, double-click **setup.bat** to open the Launchpad window.

The Launchpad window opens.

4. Click **Install**.

If the Windows Autorun feature is enabled on your system, the Autorun Disablement window opens. In order for the DWE installation program to work, you must turn off this feature. Select the **Check this box to turn off Autorun** check box. Click **Next**, and then click **Finish**. Your system will shut down and restart. Repeat steps 2 and 3. You can re-enable the Autorun feature at the end of the DWE installation.

The Software License Agreement window opens.

5. After you read the product license, select **I accept the terms in the license agreement**, and click **Next**.

The Product installation and install type window opens.

- 6. Select whether you want to install the **Data Warehouse Enterprise Edition** or the **Data Warehouse Standard Edition**.
- 7. Select whether you want to install DWE on a **client** or on a **server**.
	- **Note:** The remaining steps assume that you are installing the DB2 Data Warehouse Enterprise Edition. The installation windows in the DB2 Data Warehouse Standard Edition might differ. You can install the server or the client on both the Data Warehouse Enterprise and Standard Editions. Also, the installation windows might differ depending on your operating system.
- 8. Click **Next**. The Product components available for installation window opens.
- 9. By default, all of the product components are selected. If you do not want to install a product component, clear the corresponding check box.
- 10. Click **Next**. The Install media location window opens.
- 11. Perform one of the following steps:
	- v If you want to install all of the installation media for the product components in one location, select **Set a single media location for all products** and specify the location.
	- v If you want to specify a different location for each product component's installation media, select **Set media locations individually**, and enter the installation media location for each product component.

**Note:** This step only defines the media drive location. You can specify the install directory locations on the next window.

- 12. Click **Next**. The Product component installation location window opens.
- 13. Specify the location where you want to install the product components, and click **Next**.
	- If you are installing DB2 UDB, the DB2 Instance Owner Information window opens. Continue with step 14.
	- v If you are installing DWE on Windows and you are not installing DB2 UDB, the Summary window opens. Continue with step 18 on [page](#page-28-0) 19.
- 14. If you are installing DB2 UDB, you must enter a user name and password in the DB2 Instance Owner Information window. For more information about specifying user names and passwords, see the *Quick Beginnings for DB2 Servers Guide*.
- 15. Click **Next**. The Port number window opens.
- 16. In the **Instance Port Number** field, type the port number for the DB2 Information Center .

If you want to host the DB2 Information Center from a remote system and access DB2 documentation from this remote system, then you must change the values for the DB2\_DOCHOST and DB2\_DOCPORT variables. You can find instructions for changing these variables in the topic ″Setting the location for accessing the DB2 Information Center″ at the following link: [http://publib.boulder.ibm.com/infocenter/db2help/topic/](http://publib.boulder.ibm.com/infocenter/db2help/topic/com.ibm.db2.udb.doc/core/settingdocloc.htm) [com.ibm.db2.udb.doc/core/settingdocloc.htm](http://publib.boulder.ibm.com/infocenter/db2help/topic/com.ibm.db2.udb.doc/core/settingdocloc.htm)

17. Click **Next**. The Summary window opens.

| | | | | | | | |

18. Review the Summary window. This window lists the DWE product components that you are about to install as well as their installation locations. To continue, click **Next**.

The DWE installer prompts you to insert product CDs as necessary. After the final product is installed, a window opens that states that the DWE installation is complete.

#### <span id="page-28-0"></span>**Starting the installation on UNIX and Linux**

To install DWE on UNIX or Linux operating systems, follow these steps:

- 1. Close any programs that are running.
- 2. Insert the *DB2 UDB Data Warehouse Edition - Integrated Install* CD into your CD drive.

Linux only: Before you insert the *DB2 UDB Data Warehouse Edition - Integrated Install* CD into your CD drive, you must make a temporary directory and enable your operating system to unmount the CD drive. To start the installation process on Linux, follow these steps:

- a. Open a terminal window.
- b. To make a temporary directory, issue the following command: mkdir /dwe
- c. Insert the *DB2 UDB Data Warehouse Edition - Integrated Install* CD into your CD drive.
- d. Issue the following commands in this order:

umount /mnt/cdrom mount -t iso9660 /dev/cdrom /dwe /dwe/setup.sh

e. When the DWE installer prompts you to insert the next CD to continue the installation process, unmount the CD drive by issuing the following command:

umount /dwe

If you cannot mount the CD drive, wait until one of the DWE windows closes and issue this command again.

- f. Insert the next CD, and click **OK**.
- g. Continue following the installation instructions.
- 3. Go to the drive that contains the installation CD and locate the installation setup file for your operating system.

Open the DWE Launchpad by issuing the following command at a command prompt:

/*cd-location*/setup.sh

where *cd-location* is the name of the directory where you mounted the CD.

You must issue the setup.sh command from outside of the CD directory so that you can change CDs during the installation process. If you do not issue the setup.sh command from outside of the CD directory, the DWE program cannot unmount the CD drive.

The DWE Launchpad window opens.

4. Click **Install**.

|

The Software License Agreement window opens.

- 5. After you read the product license, select **I accept the terms in the license agreement**.
- 6. Click **Next**. The Product installation and install type window opens.
- 7. Select whether you want to install the **Data Warehouse Enterprise Edition** or the **Data Warehouse Standard Edition**.
- 8. Select whether you want to install DWE on a **client** or on a **server**.
	- **Note:** The remaining steps assume that you are installing the DB2 Data Warehouse Enterprise Edition. The installation windows in the DB2 Data Warehouse Standard Edition might differ. You can install the server or the client on both the Data Warehouse Enterprise and Standard Editions. Also, the installation windows might differ depending on your operating system.
- 9. Click **Next**. The Product components available for install window opens.
- 10. By default, all of the product components are selected. If you do not want to install a product component, clear the corresponding check box.
- 11. Click **Next**. The Install media location window opens.
- 12. Perform one of the following steps:
	- v If you want to install all of the installation media for the product components in one location, select **Set a single media location for all products** and specify the location.
	- If you want to specify a different location for each product component's installation media, select **Set media locations individually**, and enter the installation media location for each product component.
	- **Note:** This step only defines the media drive location. You can specify the install directory locations on the next window.
- 13. Specify the location where you want the product components installed, and click **Next**.

If you are installing DB2 UDB, the DB2 Instance Owner Information window opens. Continue with step 14.

If you are installing DWE on UNIX or Linux and you are not installing DB2 UDB, the Summary window opens. Continue with step 22 on [page](#page-30-0) 21.

- 14. In the DB2 Instance Owner Information window, enter a user name and password. For more information about specifying user names and passwords, see the *Quick Beginnings for DB2 Servers Guide*.
- 15. In the **Instance Name** field, type the group name to which the instance owner belongs.
- 16. AIX only: Select whether you want to create a 32-bit or a 64-bit instance.
- 17. Click **Next**. The Administrative User Information window opens.
- 18. On the Administrative User Information window, complete the following fields:
	- a. In the **Administrative User** field, type the name of the administrative user.
	- b. In the **Password** and **Confirm Password** fields, type the administrative user's password.
	- c. In the **Administrative Group Name** field, type the group name to which the administrative user belongs.
	- d. Click **Next**. The Fenced User Information window opens.
- 19. On the Fenced User Information window, complete the following fields:
	- a. In the **Fenced User** field, type the name of the fenced user.
	- b. In the **Password** and **Confirm Password** fields, type the fenced user's password.

|

- c. In the **Fenced Group Name** field, type the group name to which the fenced user belongs.
- d. Click **Next**. The Port number window opens.
- 20. In the **Instance Port Number** field, type the port number for the DB2 Information Center .

If you want to host the DB2 Information Center from a remote system and access DB2 documentation from this remote system, then you must change the values for the DB2\_DOCHOST and DB2\_DOCPORT variables. You can find instructions for changing these variables in the topic ″Setting the location for accessing the DB2 Information Center″ at the following link: [http://publib.boulder.ibm.com/infocenter/db2help/topic/](http://publib.boulder.ibm.com/infocenter/db2help/topic/com.ibm.db2.udb.doc/core/settingdocloc.htm) [com.ibm.db2.udb.doc/core/settingdocloc.htm](http://publib.boulder.ibm.com/infocenter/db2help/topic/com.ibm.db2.udb.doc/core/settingdocloc.htm)

- 21. Click **Next**. The Summary window opens.
- 22. Review the Summary window. This window lists the DWE product components that you are about to install as well as their installation locations. To continue, click **Next**. The DWE installer prompts you to insert product CDs as necessary. After the final product is installed, a window opens that states that the DWE installation is complete.
	- Linux only: The DWE installer prompts you to insert product CDs as necessary. After the final product is installed, a window opens that states that the DWE installation is complete.
	- v AIX and Solaris only: The Installer extraction location window opens. Some of the installation CDs contain a compressed file that must be extracted. Select the location where you want the installation disk images extracted. The directory that you specify must have at least 2GB of free space.

Click **Next**. The DWE installer prompts you to insert product CDs as necessary. After the final product is installed, a window opens that states that the DWE installation is complete.

#### **Installing Office Connect**

<span id="page-30-0"></span>| | | | | | | | | |

| | | After installing the other DWE product components, you can install DB2 Office Connect.

To install Office Connect:

- 1. Insert the *DB2 Office Connect* CD into your CD drive.
- 2. Open a Web browser.
- 3. Open the InstallNotes\*locale*\WebEditionInstall.html document on the CD where *locale* is the language locale of the computer. For example, English is en, Spanish is es, French is fr, and so on.
- 4. Follow the installation instructions in the document.

# <span id="page-32-0"></span>**Chapter 6. Uninstalling DB2 Data Warehouse Editions**

This section describes how to uninstall DWE from your system.

**Attention:** The DWE uninstall program is not selective. The uninstall program removes all DWE product components, except for DB2 Office Connect. If you installed a DWE product component before installing DWE, that product component is removed as well. For example, if you installed DB2 before installing DWE, the DWE uninstall will remove DB2 and all of its components.

To uninstall DWE:

| | | | | | | | | | | |

- 1. Insert the *DB2 UDB Data Warehouse Edition - Integrated Install* CD into your CD drive.
- 2. Go to the drive that contains the CD to locate the installation setup file for your operating system.
	- v Windows only: Double-click **setup.bat** to open the Launchpad window.
	- UNIX and Linux only: Open the DWE Launchpad by typing the following at a command prompt:

/*cd-location*/setup.sh

where *cd-location* is the name of the directory where you mounted the CD. The Launchpad window opens.

- 3. Click **Uninstall**. A window opens that displays a list of product components that will be uninstalled.
- 4. Click **Next**. The uninstall procedure begins. After the final product component is removed, a window opens stating that the DWE uninstall is complete.

# <span id="page-34-0"></span>**Appendix A. Error messages**

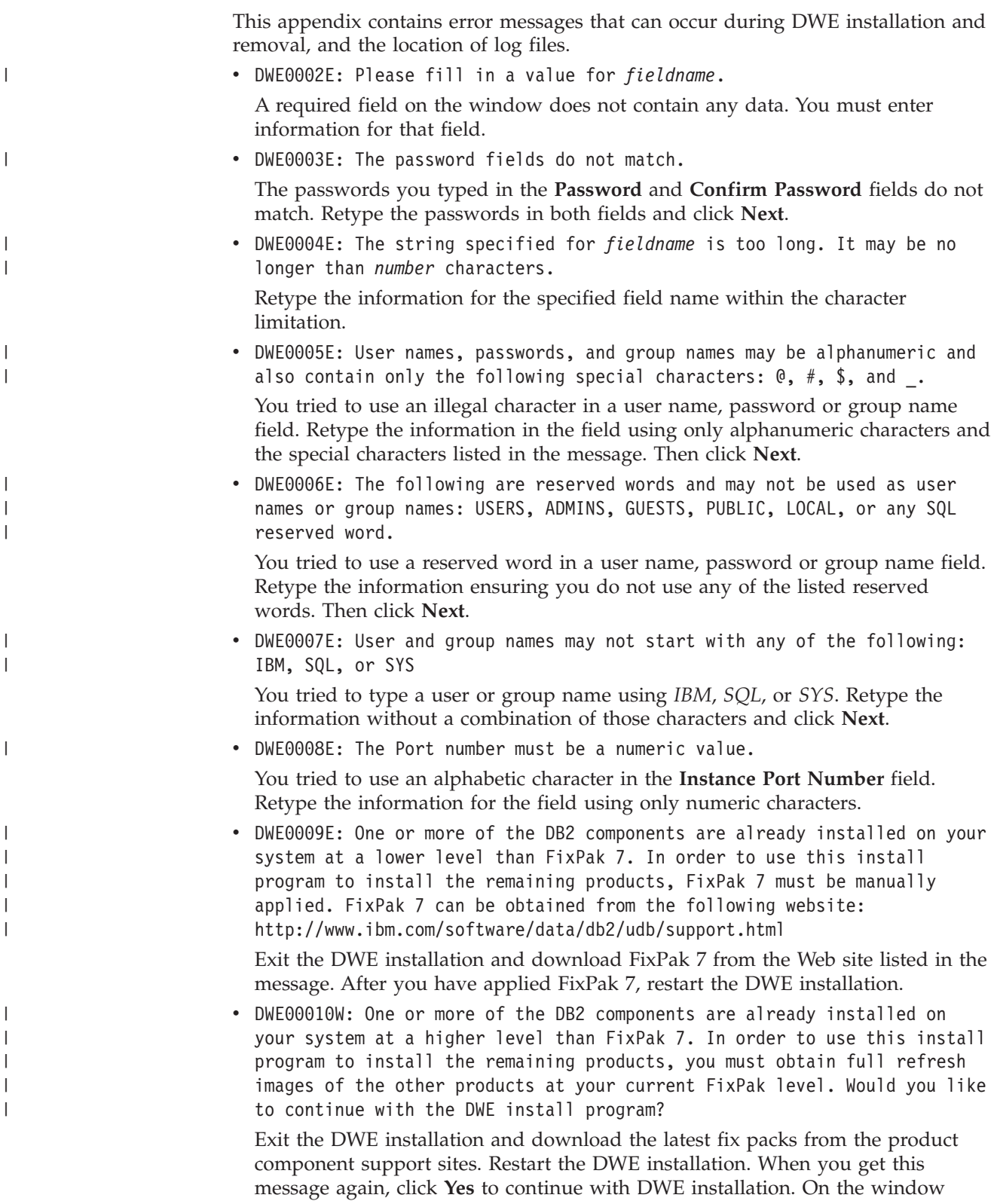

<span id="page-35-0"></span>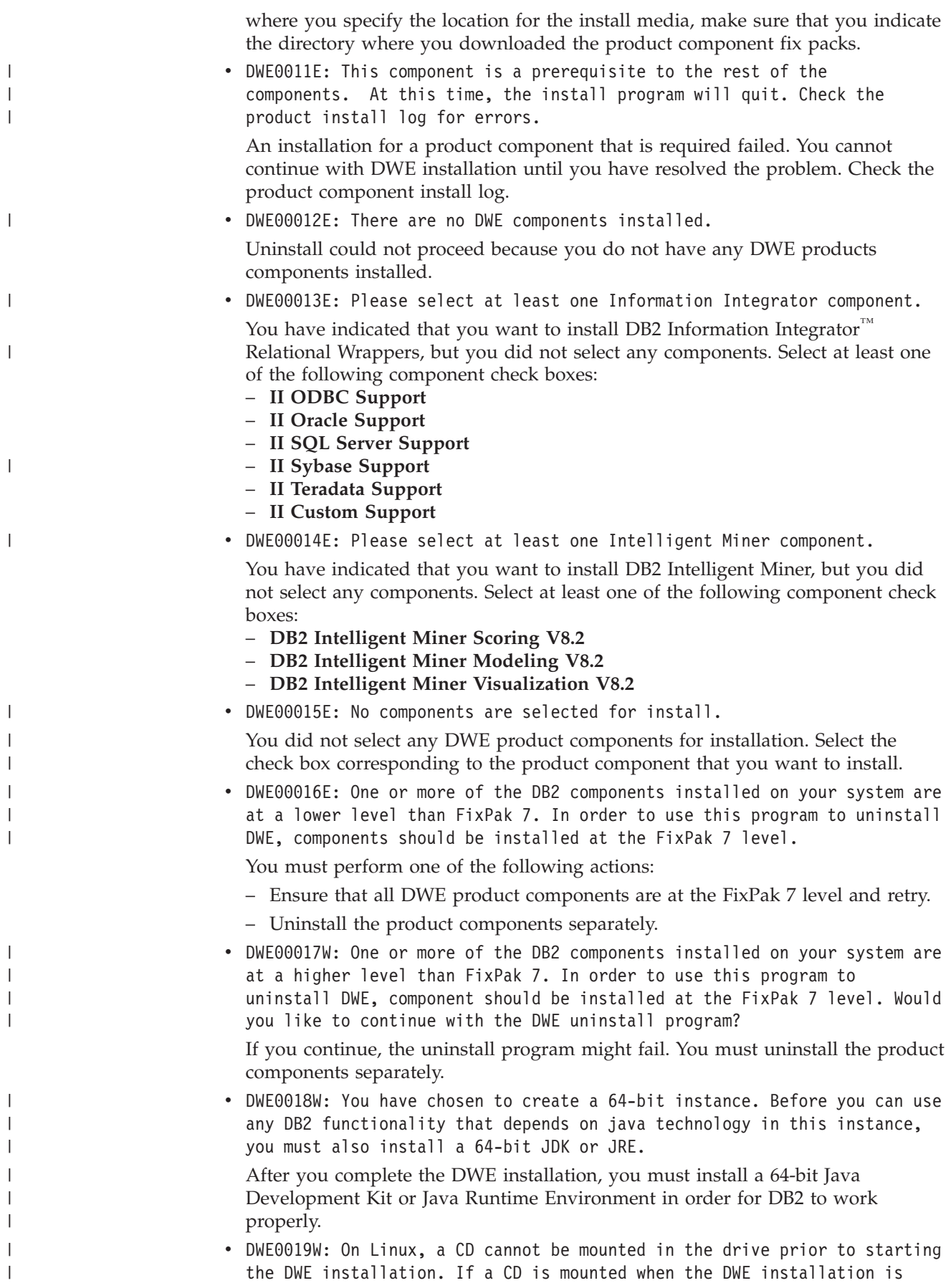

<span id="page-36-0"></span>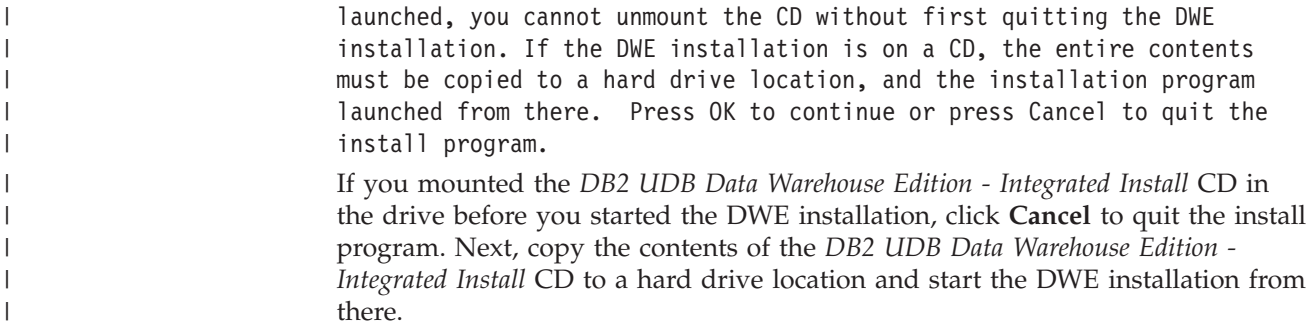

### **Log file locations**

|<br>|<br>|

 $\mathsf I$ 

| |

 $\overline{1}$ 

 $\begin{array}{c} \hline \end{array}$ 

If you have difficulty installing IBM DB2 Universal Database Data Warehouse Enterprise Edition or IBM DB2 Universal Database Data Warehouse Standard Edition, you can view log files to help you to isolate the problem.

On Windows, the following log files are located in the %TEMP% directory:

*Table 5. Log file locations*

| Product component                                                                | Log file location |  |
|----------------------------------------------------------------------------------|-------------------|--|
| DWE Enterprise Edition, DWE Standard<br>Edition                                  | dwe_install.log   |  |
| DB <sub>2</sub> Cube Views                                                       | cvinst.log        |  |
| DB <sub>2</sub> Information Center                                               | db2doc.log        |  |
| DB2 Information Integrator Standard Edition                                      | iiinst.log        |  |
| DB2 Intelligent Miner                                                            | iminst.log        |  |
| DB2 UDB Enterprise Server Edition, DB2<br>UDB Workgroup Server Unlimited Edition | db2inst.log       |  |
| DB <sub>2</sub> UDB Administration Client                                        | db2adm.log        |  |
| DB2 UDB Runtime Client                                                           | db2rt.log         |  |
| DB2 Query Patroller                                                              | qpinst.log        |  |
| DB2 Warehouse Manager                                                            | db2wm.log         |  |

The db2wi.log file might also contain additional installation information. You can find this log in your system's temp directory.

You can check the dwe\_uninstall.log file for any problems you might have when uninstalling DWE Enterprise Edition or DWE Standard Edition.

On UNIX and Linux, in the default temp directory (usually /tmp), refer to the db2setup.log file for all DB2 products installation information. The information in this log is appended to the db2setup.his file.  $\vert$ 

# <span id="page-38-0"></span>**Appendix B. Troubleshooting**

| | | | | | |

|

This section describes restrictions and possible problems that you might encounter when you install the products in the DB2 Data Warehouse Enterprise Edition or the DB2 Data Warehouse Standard Edition.

#### **During installation, the DWE launchpad does not display on a UNIX or Linux system.**

On UNIX and Linux systems, you must issue the command to display the launchpad exactly as instructed ″Starting the installation.″ You cannot navigate to the CD location and enter setup.sh. From the root directory, you must issue the following command:

#### /*cd-location*/setup.sh

where *cd-location* is the name of the directory where you mounted the CD.

#### **DB2 UDB Enterprise Server Edition or DB2 UDB Workgroup Server Unlimited Edition installation for Windows fails with no error message**

You might have entered the wrong password on the DB2 Instance Owner window. Restart the DWE installation and ensure that the password you enter in the **Password** and **Confirm Password** fields is the password for the ID that is listed in the **Instance Owner** field.

#### **Cannot install DB2 UDB Enterprise Server Edition on the instance-owning Windows server prior to setting up a domain server**

For Windows servers, you must set up and configure an Active Directory (system setup for a domain server) before you install DB2 UDB Enterprise Server Edition. Otherwise, you cannot select the multipartition option.

#### **Cannot install DB2 UDB Enterprise Server Edition on additional partitioned servers (not an instance-owning server)**

You must install DB2 UDB Enterprise Server Edition on all participating servers.

#### **DB2 UDB Enterprise Server Edition does not start after creating multipartitioned servers on Solaris and Linux**

If DB2 UDB Enterprise Server Edition does not start on Solaris and Linux, you might need to update the .rhosts file to include the server name and instance name for each node regardless of whether all the nodes are on the same server. You must include multiple entries of the same server and instance name in the .rhosts file.

#### **DB2 UDB Enterprise Server Edition freezes without any error messages when creating a database**

Unlike other operating systems, when you add partitions or nodes on Windows, you must use the db2ncrt command if you already have databases on the system. This command works on Windows only. Do not update the db2nodes.cfg file manually like you would for other operating systems. Updating this file might appear to work, but the database creation will fail.

#### **DB2 UDB Enterprise Server Edition fails when connecting to Oracle tables** DB2 UDB Enterprise Server Edition fails when accessing Oracle tables on Oracle 9i on Linux Red Hat 8, HP, and Solaris. This is an Oracle defect. You must modify the Oracle script and build a new library file. See the documentation for federated servers about how to build a new library.

#### **The Data Warehouse Center fails after defining a DB2 UDB Enterprise Server Edition Windows source**

You might see this message: DWC07180E-The warehouse server encountered an unexpected error while receiving a start response from an agent process. RC=7180 RC2=9117. You might need to create a softlink for IWH2AGNT. If there is no softlink, the warehouse server and the agent daemon might not start.

### <span id="page-40-0"></span>**Notices**

IBM may not offer the products, services, or features discussed in this document in all countries. Consult your local IBM representative for information on the products and services currently available in your area. Any reference to an IBM product, program, or service is not intended to state or imply that only that IBM product, program, or service may be used. Any functionally equivalent product, program, or service that does not infringe any IBM intellectual property right may be used instead. However, it is the user's responsibility to evaluate and verify the operation of any non-IBM product, program, or service.

IBM may have patents or pending patent applications covering subject matter described in this document. The furnishing of this document does not give you any license to these patents. You can send license inquiries, in writing, to:

IBM Director of Licensing IBM Corporation North Castle Drive Armonk, NY 10504-1785 U.S.A.

For license inquiries regarding double-byte (DBCS) information, contact the IBM Intellectual Property Department in your country/region or send inquiries, in writing, to:

IBM World Trade Asia Corporation **Licensing** 2-31 Roppongi 3-chome, Minato-ku Tokyo 106, Japan

**The following paragraph does not apply to the United Kingdom or any other country/region where such provisions are inconsistent with local law:** INTERNATIONAL BUSINESS MACHINES CORPORATION PROVIDES THIS PUBLICATION "AS IS" WITHOUT WARRANTY OF ANY KIND, EITHER EXPRESS OR IMPLIED, INCLUDING, BUT NOT LIMITED TO, THE IMPLIED WARRANTIES OF NON-INFRINGEMENT, MERCHANTABILITY, OR FITNESS FOR A PARTICULAR PURPOSE. Some states do not allow disclaimer of express or implied warranties in certain transactions; therefore, this statement may not apply to you.

This information could include technical inaccuracies or typographical errors. Changes are periodically made to the information herein; these changes will be incorporated in new editions of the publication. IBM may make improvements and/or changes in the product(s) and/or the program(s) described in this publication at any time without notice.

Any references in this information to non-IBM Web sites are provided for convenience only and do not in any manner serve as an endorsement of those Web sites. The materials at those Web sites are not part of the materials for this IBM product, and use of those Web sites is at your own risk.

IBM may use or distribute any of the information you supply in any way it believes appropriate without incurring any obligation to you.

Licensees of this program who wish to have information about it for the purpose of enabling: (i) the exchange of information between independently created programs and other programs (including this one) and (ii) the mutual use of the information that has been exchanged, should contact:

IBM Canada Limited Office of the Lab Director 8200 Warden Avenue Markham, Ontario L6G 1C7 CANADA

Such information may be available, subject to appropriate terms and conditions, including in some cases payment of a fee.

The licensed program described in this document and all licensed material available for it are provided by IBM under terms of the IBM Customer Agreement, IBM International Program License Agreement, or any equivalent agreement between us.

Any performance data contained herein was determined in a controlled environment. Therefore, the results obtained in other operating environments may vary significantly. Some measurements may have been made on development-level systems, and there is no guarantee that these measurements will be the same on generally available systems. Furthermore, some measurements may have been estimated through extrapolation. Actual results may vary. Users of this document should verify the applicable data for their specific environment.

Information concerning non-IBM products was obtained from the suppliers of those products, their published announcements, or other publicly available sources. IBM has not tested those products and cannot confirm the accuracy of performance, compatibility, or any other claims related to non-IBM products. Questions on the capabilities of non-IBM products should be addressed to the suppliers of those products.

All statements regarding IBM's future direction or intent are subject to change or withdrawal without notice, and represent goals and objectives only.

This information may contain examples of data and reports used in daily business operations. To illustrate them as completely as possible, the examples include the names of individuals, companies, brands, and products. All of these names are fictitious, and any similarity to the names and addresses used by an actual business enterprise is entirely coincidental.

#### COPYRIGHT LICENSE:

This information may contain sample application programs, in source language, which illustrate programming techniques on various operating platforms. You may copy, modify, and distribute these sample programs in any form without payment to IBM for the purposes of developing, using, marketing, or distributing application programs conforming to the application programming interface for the operating platform for which the sample programs are written. These examples have not been thoroughly tested under all conditions. IBM, therefore, cannot guarantee or imply reliability, serviceability, or function of these programs.

Each copy or any portion of these sample programs or any derivative work must include a copyright notice as follows:

© (*your company name*) (*year*). Portions of this code are derived from IBM Corp. Sample Programs. © Copyright IBM Corp. \_*enter the year or years*\_. All rights reserved.

### <span id="page-42-0"></span>**Trademarks**

The following terms are trademarks of International Business Machines Corporation in the United States, other countries, or both, and have been used in at least one of the documents in the DB2 UDB documentation library.

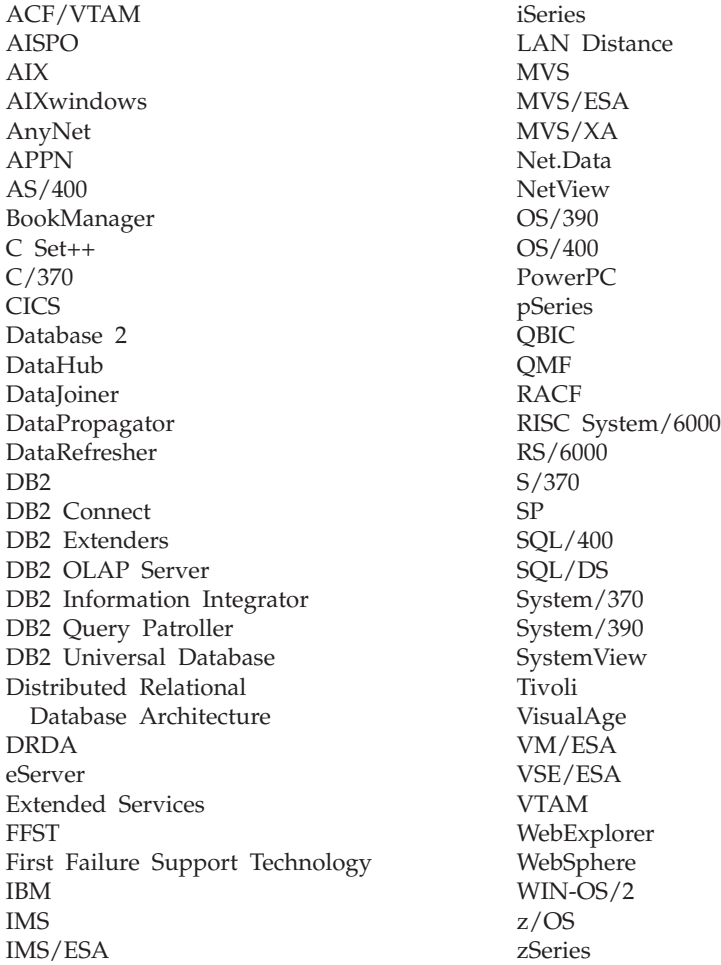

The following terms are trademarks or registered trademarks of other companies and have been used in at least one of the documents in the DB2 UDB documentation library:

Microsoft, Windows, Windows NT, and the Windows logo are trademarks of Microsoft Corporation in the United States, other countries, or both.

Intel and Pentium are trademarks of Intel Corporation in the United States, other countries, or both.

Java and all Java-based trademarks are trademarks of Sun Microsystems, Inc. in the United States, other countries, or both.

UNIX is a registered trademark of The Open Group in the United States and other countries.

Other company, product, or service names may be trademarks or service marks of others.

# <span id="page-44-0"></span>**Index**

### **A**

[accessibility](#page-25-0) 16 [autorun](#page-12-0) 3, [17](#page-26-0)

# **C**

Cube Views [description](#page-16-0) 7 [Web](#page-9-0) site viii

# **D**

data flow [scenarios](#page-22-0) 13 DB2 Data Warehouse Enterprise Edition [hardware](#page-20-0) and software [requirements](#page-20-0) 11 DB2 Data Warehouse Standard Edition [hardware](#page-20-0) and software [requirements](#page-20-0) 11 DB2 UDB [description](#page-14-0) 5 [Web](#page-9-0) site viii DB2 UDB Enterprise Server Edition [description](#page-14-0) 5 DB2 UDB Workgroup Server Unlimited Edition [description](#page-15-0) 6 description Cube [Views](#page-16-0) 7 DB<sub>2</sub> [UDB](#page-14-0)<sub>5</sub> DB2 UDB [Enterprise](#page-14-0) Server [Edition](#page-14-0) 5 DB2 UDB [Workgroup](#page-15-0) Server [Unlimited](#page-15-0) Edition 6 [DWE](#page-8-0) vii, [5](#page-14-0) [Information](#page-16-0) Integrator 7 [Intelligent](#page-17-0) Miner 8 Office [Connect](#page-18-0) 9 Query [Patroller](#page-16-0) 7 relational [wrappers](#page-16-0) 7 [warehouse](#page-15-0) ETL agents 6 [Warehouse](#page-15-0) Manager 6 warehouse [transformers](#page-15-0) 6 [disability](#page-25-0) 16

# **E**

error [messages](#page-34-0) 25 [DWE00010W](#page-34-0) 25 [DWE00011E](#page-35-0) 26 [DWE00012E](#page-35-0) 26 [DWE00013E](#page-35-0) 26 [DWE00014E](#page-35-0) 26 [DWE00015E](#page-35-0) 26 [DWE00016E](#page-35-0) 26 [DWE00017W](#page-35-0) 26 [DWE00018W](#page-35-0) 26 [DWE00019W](#page-35-0) 26 [DWE0002E](#page-34-0) 25

error messages *[\(continued\)](#page-34-0)* [DWE0003E](#page-34-0) 25 [DWE0004E](#page-34-0) 25 [DWE0005E](#page-34-0) 25 [DWE0006E](#page-34-0) 25 [DWE0007E](#page-34-0) 25 [DWE0008E](#page-34-0) 25 [DWE0009E](#page-34-0) 25

### **F**

fix [packs](#page-8-0) vii

# **H**

hardware [requirements](#page-10-0) overview 1 hardware and software [requirements](#page-20-0) 11 DB2 Data [Warehouse](#page-20-0) Enterprise [Edition](#page-20-0) 11 DB2 Data [Warehouse](#page-20-0) Standard [Edition](#page-20-0) 11 [highlighting](#page-8-0) conventions vii

**I**

Information Integrator [description](#page-16-0) 7 relational [wrappers](#page-16-0) 7 [Web](#page-9-0) site viii installation Office [Connect](#page-30-0) 21 [order](#page-25-0) 16 [prerequisites](#page-24-0) 15 [quick](#page-10-0) start i [shortcut](#page-25-0) keys 16 [UNIX](#page-28-0) and Linux 19 [Windows](#page-26-0) 17 Intelligent Miner [description](#page-17-0) 8 [Web](#page-9-0) site viii [Intelligent](#page-17-0) Miner Modeling 8 Intelligent Miner product family [description](#page-17-0) 8 [Intelligent](#page-17-0) Miner Modeling 8 [Intelligent](#page-17-0) Miner Scoring 8 Intelligent Miner [Visualization](#page-18-0) 9 [Intelligent](#page-17-0) Miner Scoring 8 Intelligent Miner [Visualization](#page-18-0) 9

# **K**

[keyboard](#page-25-0) 16

### **L**

[launchpad](#page-12-0) 3, [17,](#page-26-0) [19,](#page-28-0) [23](#page-32-0) Linux [installation](#page-28-0) 19

log file [locations](#page-36-0) 27

# **O**

Office Connect [description](#page-18-0) 9 [installation](#page-30-0) 21 [Web](#page-9-0) site viii online [information](#page-8-0) vii

# **P**

product [components,](#page-14-0) DWE 5

# **Q**

Query Patroller [description](#page-16-0) 7 [Web](#page-9-0) site viii

# **R**

relational wrappers [description](#page-16-0) 7 requirements overview [hardware](#page-10-0) and software 1

### **S**

[shortcut](#page-25-0) keys 16 software earlier [versions](#page-24-0) of DWE product [components](#page-24-0) 15 [requirements](#page-10-0) overview 1 software requirements *See* [hardware](#page-20-0) and software [requirements](#page-20-0) 11

### **T**

[terminology](#page-8-0) vii [troubleshooting](#page-38-0) 29

#### **U**

[uninstall](#page-32-0) 23

# **W**

Warehouse ETL agents [description](#page-15-0) 6 Warehouse Manager [description](#page-15-0) 6 [Web](#page-9-0) site viii Warehouse transformers [description](#page-15-0) 6

Web sites Cube [Views](#page-9-0) viii DB2 [UDB](#page-9-0) viii [DWE](#page-9-0) viii IBM [software](#page-9-0) viii [Information](#page-9-0) Integrator viii [Intelligent](#page-9-0) Miner viii Office [Connect](#page-9-0) viii Query [Patroller](#page-9-0) viii [Warehouse](#page-9-0) Manager viii Windows [installation](#page-26-0) 17

# <span id="page-46-0"></span>**Contacting IBM**

In the United States, call one of the following numbers to contact IBM:

- 1-800-IBM-SERV (1-800-426-7378) for customer service
- v 1-888-426-4343 to learn about available service options
- v 1-800-IBM-4YOU (426-4968) for DB2 marketing and sales

In Canada, call one of the following numbers to contact IBM:

- 1-800-IBM-SERV (1-800-426-7378) for customer service
- v 1-800-465-9600 to learn about available service options
- v 1-800-IBM-4YOU (1-800-426-4968) for DB2 marketing and sales

To locate an IBM office in your country or region, check IBM's Directory of Worldwide Contacts on the web at <http://www.ibm.com/planetwide>

#### **Product information**

Information regarding DB2 Universal Database products is available by telephone or by the World Wide Web at http://www.ibm.com/software/data/db2/udb

This site contains the latest information on the technical library, ordering books, product downloads, newsgroups, FixPaks, news, and links to web resources.

If you live in the U.S.A., then you can call one of the following numbers:

- v 1-800-IBM-CALL (1-800-426-2255) to order products or to obtain general information.
- 1-800-879-2755 to order publications.

For information on how to contact IBM outside of the United States, go to the IBM Worldwide page at [www.ibm.com/planetwide](http://www.ibm.com/planetwide)

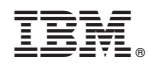

Printed in USA

GC18-7459-01

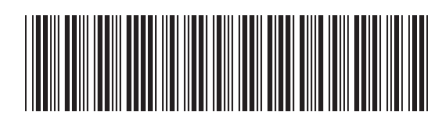